# **ramapi Documentation**

*Release 0.1.0*

**Rohan Hazra**

**Feb 23, 2022**

# Contents:

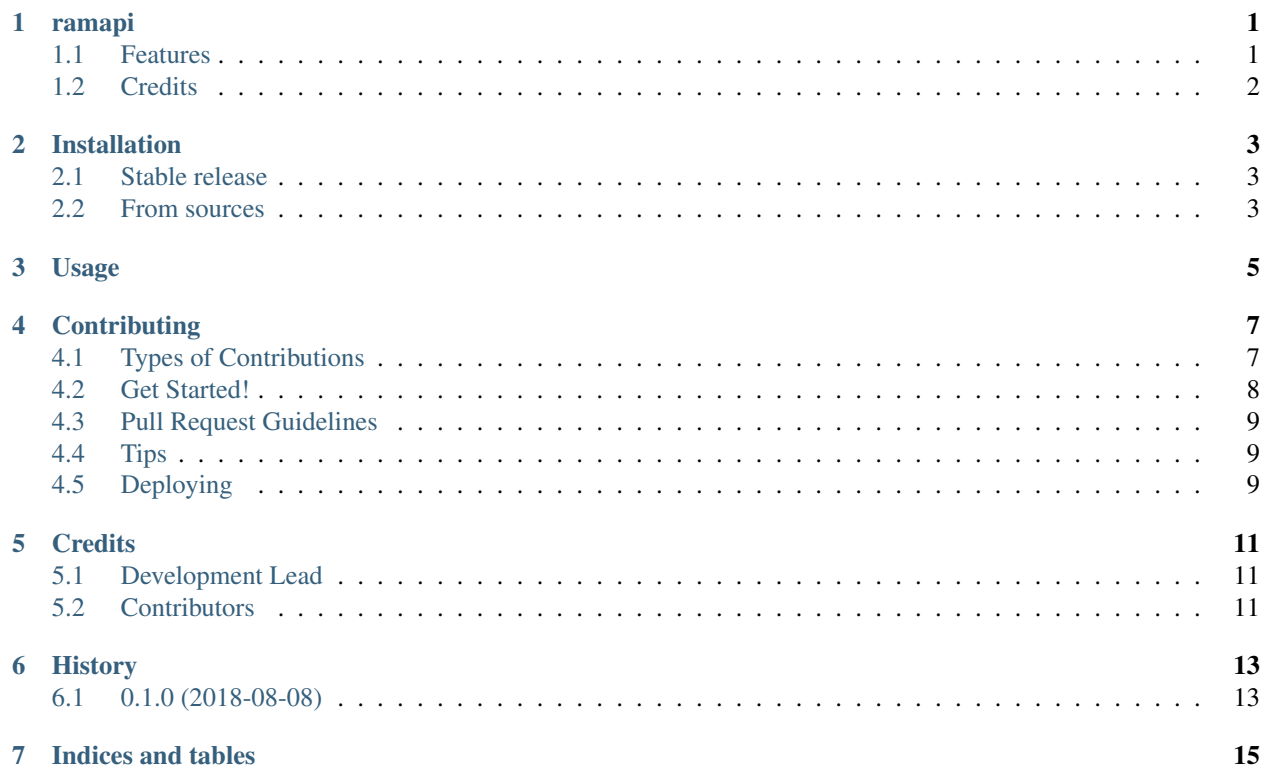

# CHAPTER<sup>1</sup>

### ramapi

<span id="page-4-0"></span>Python implementation for the Rick and Morty API <https://rickandmortyapi.com/>

Only works for Python3

- Free software: MIT license
- Documentation: [https://ramapi.readthedocs.io.](https://ramapi.readthedocs.io)

### <span id="page-4-1"></span>**1.1 Features**

All methods returns json

#### Base class features:

- api\_info() : api information
- schema() : json outline

#### Character,Location,Episode class features:

- get\_all() : All information in paginated way
- get() : Information regarding the passed parameter
- filter() : Filtered results
- schema() : json outline

#### For detailed information and usage instructions:

- Read Docs at <https://ramapi.readthedocs.io>
- Visit official API Docs <https://rickandmortyapi.com/documentation>

## <span id="page-5-0"></span>**1.2 Credits**

This package was created with [Cookiecutter](https://github.com/audreyr/cookiecutter) and the [audreyr/cookiecutter-pypackage](https://github.com/audreyr/cookiecutter-pypackage) project template.

## Installation

### <span id="page-6-1"></span><span id="page-6-0"></span>**2.1 Stable release**

To install ramapi, run this command in your terminal:

**\$** pip install ramapi

This is the preferred method to install ramapi, as it will always install the most recent stable release.

If you don't have [pip](https://pip.pypa.io) installed, this [Python installation guide](http://docs.python-guide.org/en/latest/starting/installation/) can guide you through the process. [As this project is on Python3, pip3 is required]

### <span id="page-6-2"></span>**2.2 From sources**

The sources for ramapi can be downloaded from the [Github repo.](https://github.com/curiousrohan/ramapi)

You can either clone the public repository:

**\$** git clone git://github.com/curiousrohan/ramapi

Or download the [tarball:](https://github.com/curiousrohan/ramapi/tarball/master)

**\$** curl -OL https://github.com/curiousrohan/ramapi/tarball/master

Once you have a copy of the source, you can install it with:

```
$ python setup.py install
```
Usage

<span id="page-8-0"></span>To use ramapi in a project:

**import ramapi**

This will import the ramapi package.

To use the Base class, Character Class or any other class:

```
from ramapi import Base
from ramapi import Character
```
To import all the classes:

**from ramapi import** \*

Assuming you have imported the module successfully..

Base Class commands:

```
ramapi.Base.api_info()
ramapi.Base.schema()
```
Character/Location/Episode Class commands:

```
ramapi.Character.get_all()
ramapi.Character.get_page() //Only available for character class
ramapi.Character.get()
ramapi.Character.filter()
ramapi.Character.schema()
```
Replace Character with Location,Episode to access the corresponding properties.

All methods return json.

1. get\_all()

This method doesn't take any parameters and returns all the resulsts in a paginated way.

Example:

ramapi.Episode.get\_all()

2. get\_page()

Takes page number as parameter and returns response of that page.

Example:

ramapi.Character.get\_page(3)

3. get()

Take one or multiple parametes and returns corresponding output

Example:

```
ramapi.Location(4)
ramapi.Episode([10,28]) //Takes list as parameter
```
4. filter()

Takes one or more arguments and filters the results.

Example:

```
ramapi.Character.filter(name='rick',status='alive')
```
5. schema()

Returns the json outline for an particular class.

Example:

ramapi.Location.schema()

Checkout official docs at <https://rickandmortyapi.com/documentation> for more information.

## **Contributing**

<span id="page-10-0"></span>Contributions are welcome, and they are greatly appreciated! Every little bit helps, and credit will always be given. You can contribute in many ways:

## <span id="page-10-1"></span>**4.1 Types of Contributions**

#### **4.1.1 Report Bugs**

Report bugs at [https://github.com/curiousrohan/ramapi/issues.](https://github.com/curiousrohan/ramapi/issues)

If you are reporting a bug, please include:

- Your operating system name and version.
- Any details about your local setup that might be helpful in troubleshooting.
- Detailed steps to reproduce the bug.

#### **4.1.2 Fix Bugs**

Look through the GitHub issues for bugs. Anything tagged with "bug" and "help wanted" is open to whoever wants to implement it.

#### **4.1.3 Implement Features**

Look through the GitHub issues for features. Anything tagged with "enhancement" and "help wanted" is open to whoever wants to implement it.

#### **4.1.4 Write Documentation**

ramapi could always use more documentation, whether as part of the official ramapi docs, in docstrings, or even on the web in blog posts, articles, and such.

#### **4.1.5 Submit Feedback**

The best way to send feedback is to file an issue at [https://github.com/curiousrohan/ramapi/issues.](https://github.com/curiousrohan/ramapi/issues)

If you are proposing a feature:

- Explain in detail how it would work.
- Keep the scope as narrow as possible, to make it easier to implement.
- Remember that this is a volunteer-driven project, and that contributions are welcome :)

### <span id="page-11-0"></span>**4.2 Get Started!**

Ready to contribute? Here's how to set up *ramapi* for local development.

- 1. Fork the *ramapi* repo on GitHub.
- 2. Clone your fork locally:

\$ git clone git@github.com:your\_name\_here/ramapi.git

3. Install your local copy into a virtualenv. Assuming you have virtualenvwrapper installed, this is how you set up your fork for local development:

```
$ mkvirtualenv ramapi
$ cd ramapi/
$ python setup.py develop
```
4. Create a branch for local development:

\$ git checkout -b name-of-your-bugfix-or-feature

Now you can make your changes locally.

5. When you're done making changes, check that your changes pass the tests, including testing other Python versions with tox:

```
$ python setup.py test or py.test
$ tox
```
To get flake8 and tox, just pip install them into your virtualenv.

6. Commit your changes and push your branch to GitHub:

```
$ git add .
$ git commit -m "Your detailed description of your changes."
$ git push origin name-of-your-bugfix-or-feature
```
7. Submit a pull request through the GitHub website.

### <span id="page-12-0"></span>**4.3 Pull Request Guidelines**

Before you submit a pull request, check that it meets these guidelines:

- 1. The pull request should include tests.
- 2. If the pull request adds functionality, the docs should be updated. Put your new functionality into a function with a docstring, and add the feature to the list in README.rst.
- 3. The pull request should work for Python 3.4, 3.5 and 3.6, and for PyPy. Check [https://travis-ci.org/curiousrohan/](https://travis-ci.org/curiousrohan/ramapi/pull_requests) [ramapi/pull\\_requests](https://travis-ci.org/curiousrohan/ramapi/pull_requests) and make sure that the tests pass for all supported Python versions.

## <span id="page-12-1"></span>**4.4 Tips**

To run a subset of tests:

```
$ python -m unittest tests.test_ramapi
```
# <span id="page-12-2"></span>**4.5 Deploying**

A reminder for the maintainers on how to deploy. Make sure all your changes are committed (including an entry in HISTORY.rst). Then run:

```
$ bumpversion patch # possible: major / minor / patch
$ git push
$ git push --tags
```
Travis will then deploy to PyPI if tests pass.

## **Credits**

# <span id="page-14-1"></span><span id="page-14-0"></span>**5.1 Development Lead**

• Rohan Hazra [<rohanhazra4@gmail.com>](mailto:rohanhazra4@gmail.com)

## <span id="page-14-2"></span>**5.2 Contributors**

None yet. Why not be the first?

# History

# <span id="page-16-1"></span><span id="page-16-0"></span>**6.1 0.1.0 (2018-08-08)**

• First release on PyPI.

Indices and tables

- <span id="page-18-0"></span>• genindex
- modindex
- search